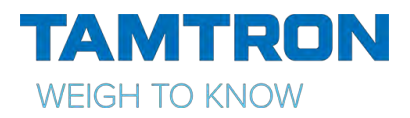

DN14566\_0 Hyväksytty HP 23.02.2017

## Power pyöräkuormaajavaaka pikakäyttöohje

**VIRTA PÄÄLLE:** Paina **ON/OFF** näppäintä, anna PIN- koodi tarvittaessa, oletuksena 1234.

**VIRTA POIS:** Paina **ON/OFF** näppäintä, valitse **OK,** laite sammuu.

**POWER PC**: Käynnistä vaakasovellus klikkaamalla työpöydällä olevaa pikakuvaketta.

Valitse perusvaaka, muistiovaaka tai varastoonkanto.

**NOLLAUS**: Laske puomi ala-asentoon. Siirrä kauha taka-asentoon (C- symboli aktiivinen). Nosta puomi tasaisesti ylös, kunnes näytölle tulee ilmoitus **LASKE PUOMI.** Laske puomi tasaisesti alas, vaaka on valmis punnitukseen.

**MUISTIOTIETOJEN PIKAVALINTA:** Painamalla esim. näppäimistön numeroa 1, avautuu ensimmäisellä muistipaikalla oleva muistio, painamalla 2 aukeaa seuraava muistio jne. Valitse oikea tieto listalta ja paina **OK**. Muistiovalinnat saa avattua myös painamalla näytön vasemmassa yläkulmassa näkyvää **MUISTIOT-** kuvaketta.

**MUISTIOIDEN HAKUTOIMINTO**: Kun yksi tieto on valittu näytölle, niin vaaka voi hakea muita muistiotietoja edellisten kuormausten perusteella. Paina **LOKIHAKU**- kuvaketta, vaaka hakee muistiotietoja lokimuistista. Näytöltä voit valita halutut tiedot tai jatkaa hakua painamalla **SEURAAVA**. Kun halutut tiedot ovat näytöllä, paina **OK.**

**MUISTIOTIEDON LISÄYS / MUOKKAUS:** Avaa haluttu muistio painamalla esim. numeroa 1. Paina **LISÄÄ** / **MUOKKAA**- kuvaketta. Kirjoita uusi tieto ja paina **TALLENNA**.

**PUNNITUS**: Täytä kauha, siirrä kauha taka-asentoon (C- symboli aktiivinen). Nosta puomia, kunnes näytölle tulee painolukema ja vaaka piippaa hyväksytyn punnituksen merkiksi. Kun kauha kipataan, vaaka summaa automaattisesti.

**KUITIN TULOSTUS/TALLENNUS**: Aseta tyhjä kuitti tulostimeen. Kun punnitus on suoritettu ja tarvittavat muistiotiedot on valittu näyttöön, niin lastaus hyväksytään valmiiksi ja tulostetaan kuitille painamalla näytöltä **TULOSTA**- näppäintä tai näppäimistön **PRINT**- näppäintä, sekä avautuvasta kuitin esikatseluikkunasta **TALL. JA TULOSTA**. Tiedonsiirrolla varustettu vaaka lähettää samalla punnitustiedot WNexus- palvelimelle.

Jos et halua paperikuittia, painamalla **TALLENNA** kuitti tallentuu lokiin ja myös tällä valinnalla tiedot lähetetään WNexus- palvelimelle. Voit myös peruuttaa tulostuksen painamalla **PERUUTA**, jolloin vaaka palaa punnitustilaan.

**PIKATOIMINTONÄPPÄIMET:** Jokaiseen funktionäppäimeen **F1-F6** voidaan liittää oma pikatoiminto. Toiminto voi olla esimerkiksi tietyn raportin tulostus. Pikatoiminnon muokkaaminen tapahtuu painamalla esim. **F1** pohjaan, kunnes aukeaa valintaikkuna. Valintaikkunasta valitaan haluttu toiminto. Kun valinta on kerran tehty, niin toiminto suoritetaan painamalla kerran funktionäppäintä.

**TAUKOTILA:** Jos kesken kuormauksen täytyy esim. pöyhiä kasaa, saa vaa'an tauko- tilaan painamalla näytöllä näkyvää **TAUKO-** kuvaketta. Painamalla **JATKA** päästään takaisin jatkamaan kuormausta.

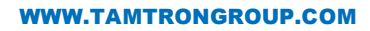